*HT2022*

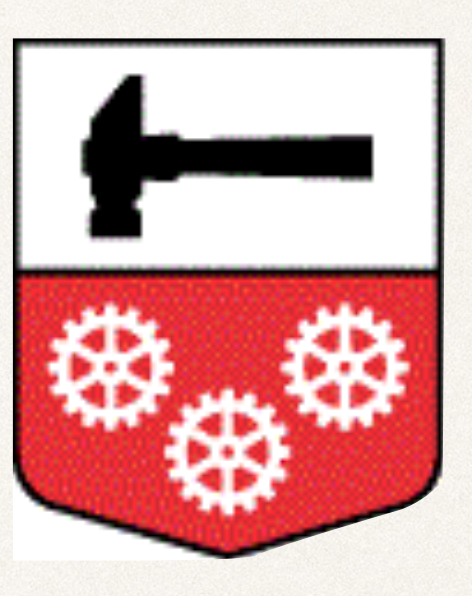

#### HALLSTAHAMMARS KOMMUN

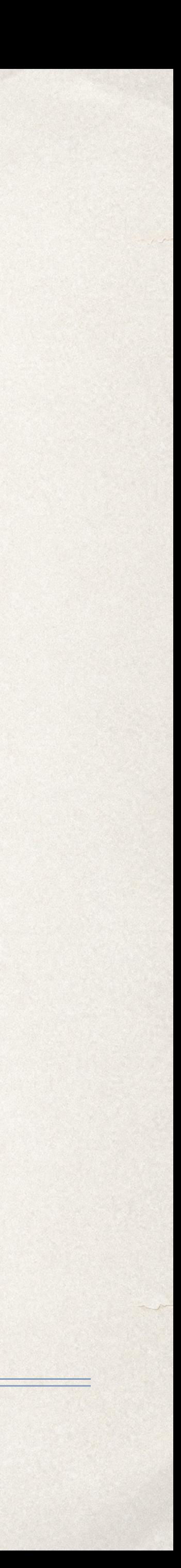

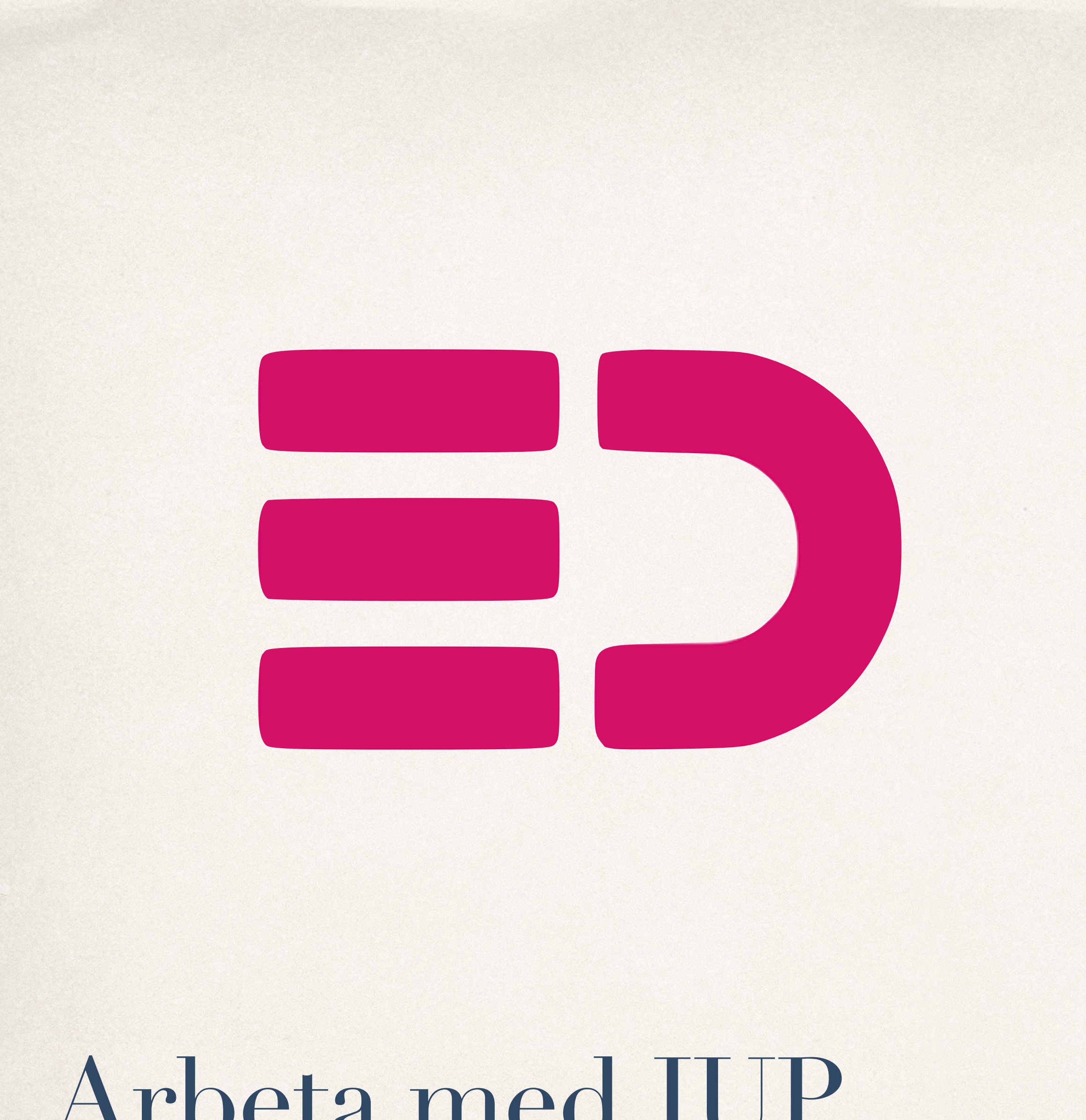

### Arbeta med IUP

## Arbeta med elevdokumentation

- I menyn väljer du "Dokumentation".
- Därefter "Elevdokumentation".
- Välj klass och elev som det gäller i listen till vänster.
- Välj "Individuell utvecklingsplan" i listen där uppe.
- Klicka på den lilla symbolen till höger om elevens namn

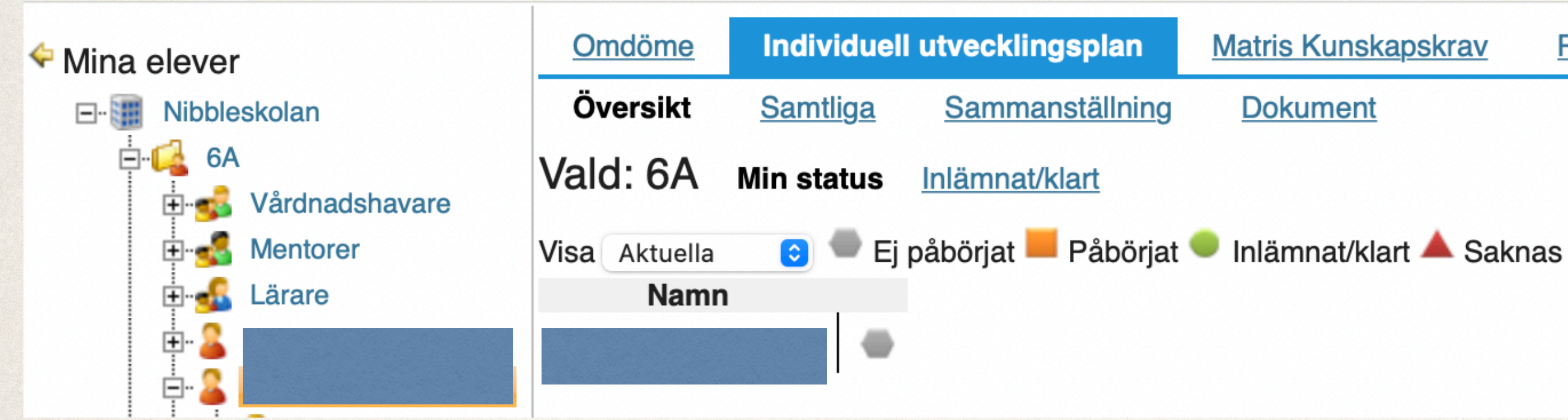

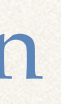

**Pedagogisk planering** 

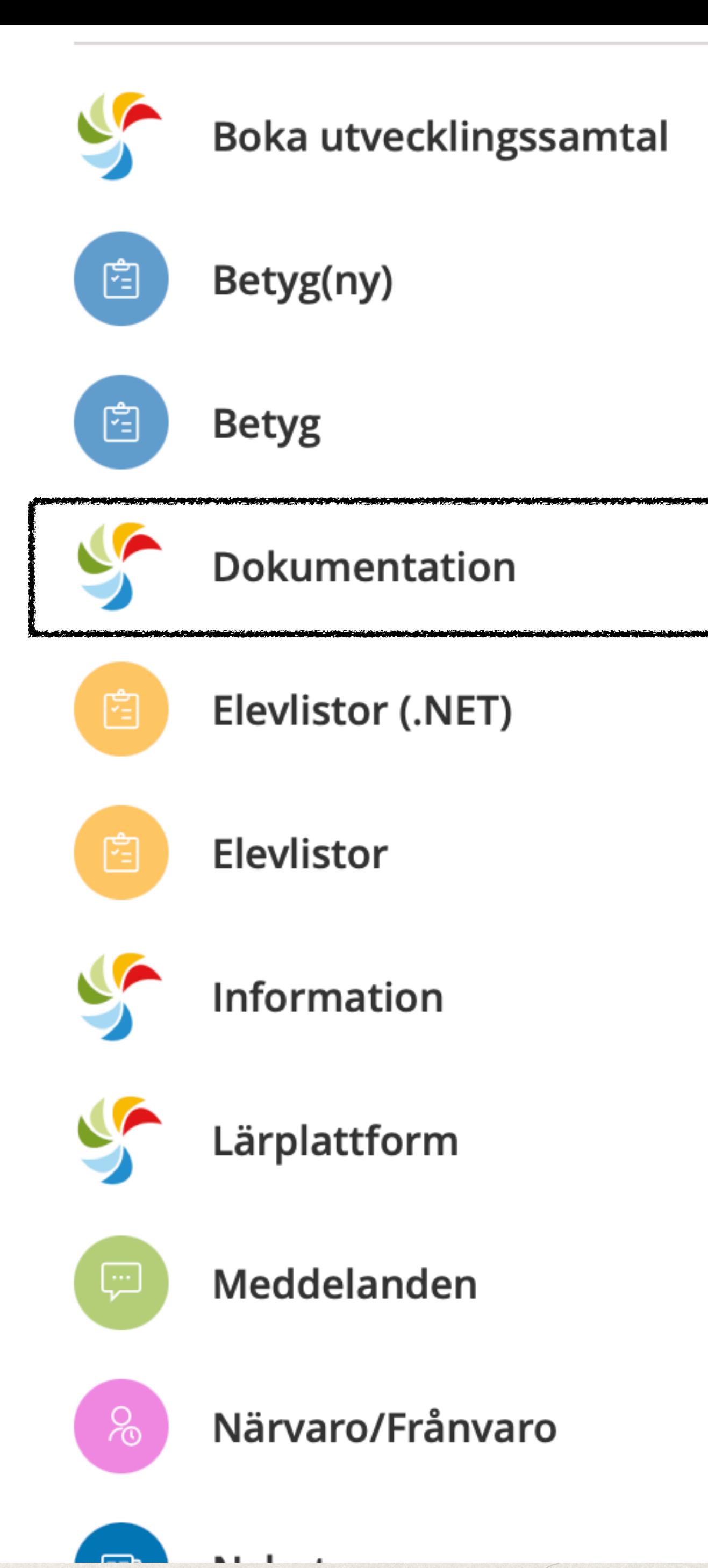

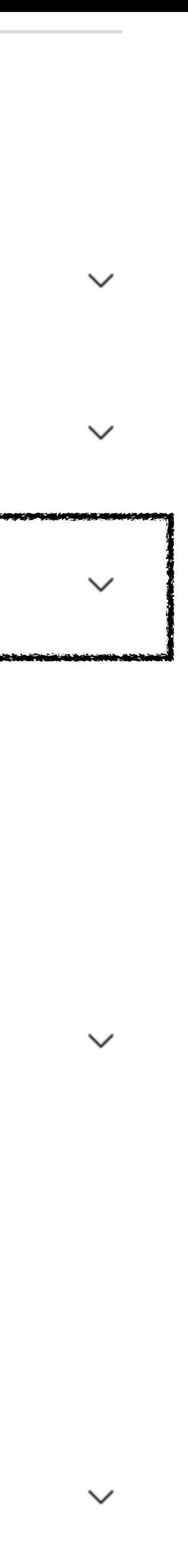

# Arbeta med IUP

Nu kan du fylla i elevens IUP.

Glöm inte trycka på spara när du är klar.

För att se vilka du skrivit och gjort färdigt kan du trycka på "Lämna in/Klar" för att markera den grön.

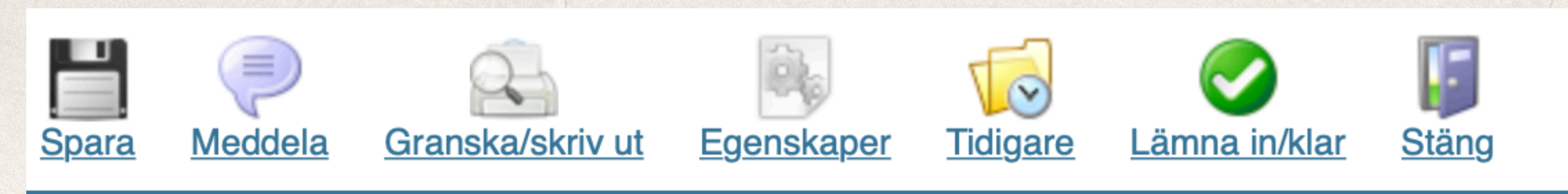

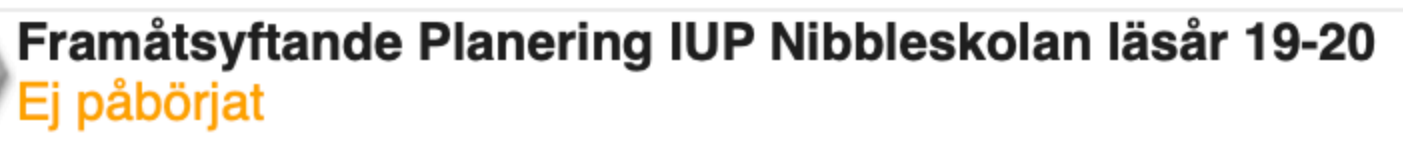

#### Framåtsyftande Planering

Elevens utvecklingsområden och överenskommelser

Vart ska vi?

Förslag på utvecklingsområden med utgångspunkt i läroplanen

Hur gör vi?

Skolans, elevens och vårdnadshavarens överenskommelser och ansvar för att eleven s

Hur gick det?

Utvärdering av tidigare överenskommelser

**S**Utvecklingssamtalet genomfört

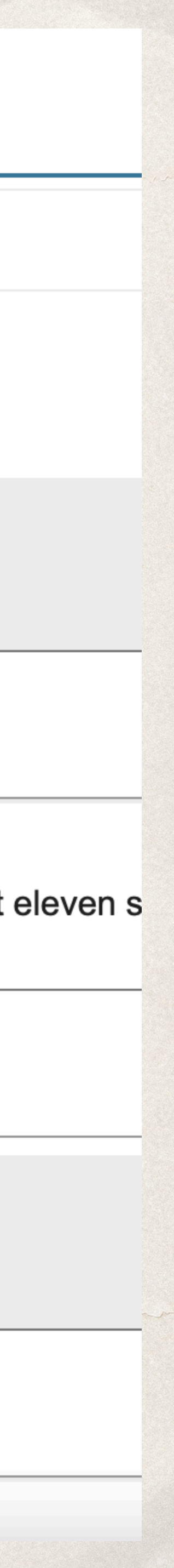